## ALE What's New? Webinar

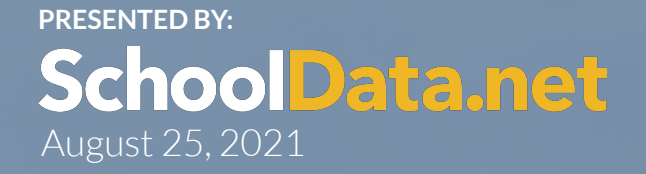

#### TODAY'S AGENDA

- **● System Level Updates**
- **● Changes for Certificated Teachers**
- **● Reminders and Coming Soon**
- **● Help & Support**

## HOW TO CHAT

- **GoToMeeting Toolbar**
- **Type**
- **Choose who to send to**

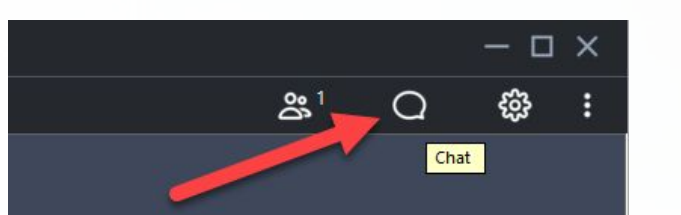

Enter your message

Send to

Everyone

 $23^1$ 

 $\times$  CHAT

**SchoolData.net** 

509.688.9536 | support@schooldata.net

SEND

 $\hat{c}$ 

 $\Box$   $\times$ 

ෑයු -3

## COURSE REGISTRATION AND RESOURCES

- **Course Registration** 
	- Register for additional courses
	- Registered courses display as enrolled

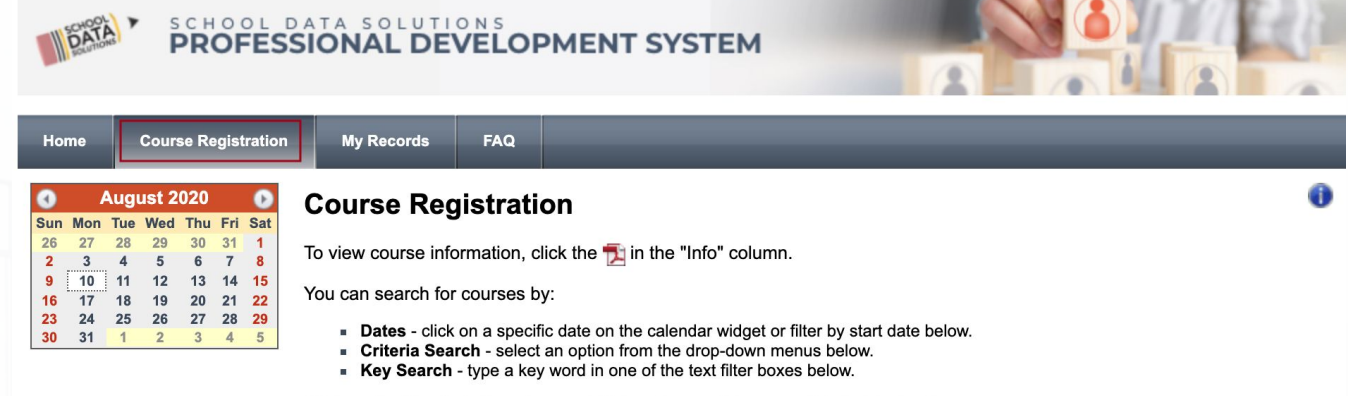

Click on the blue help icon (upper right-hand corner) for more detailed instructions.

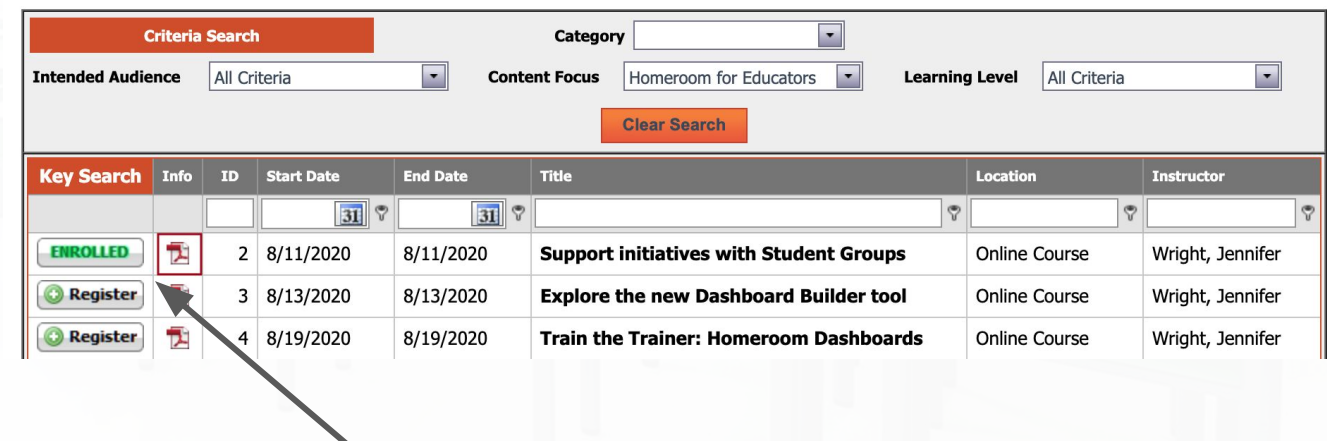

#### **SchoolData.net**

## MY COURSES

- My Records  $\implies$  My Courses
- **View Course Details pdf**
- **Email Questions**
- **Complete Course Evaluation** 
	- We appreciate your feedback!
	- Available for 10 days
- **Cancel Registration**

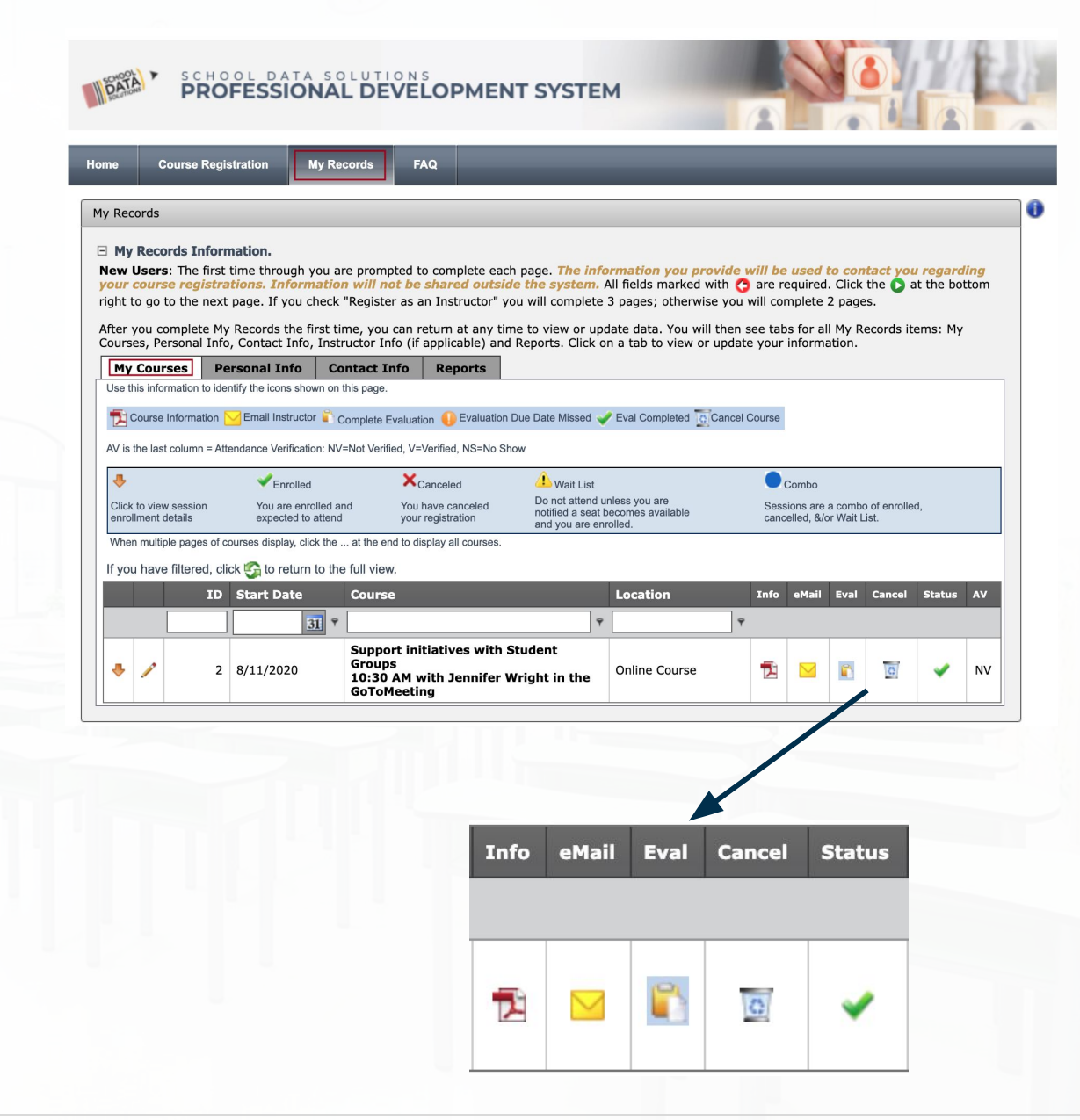

#### **SchoolData.net**

## CLOCK HOUR TRANSCRIPTS

- **Print Clock Hour Transcript from ProDev portal**
	- My Records <del>○</del> Reports
- **Transcript available 2 weeks after course**
- **Contact**

**[support@schooldata.net](mailto:support@schooldata.net) with questions** 

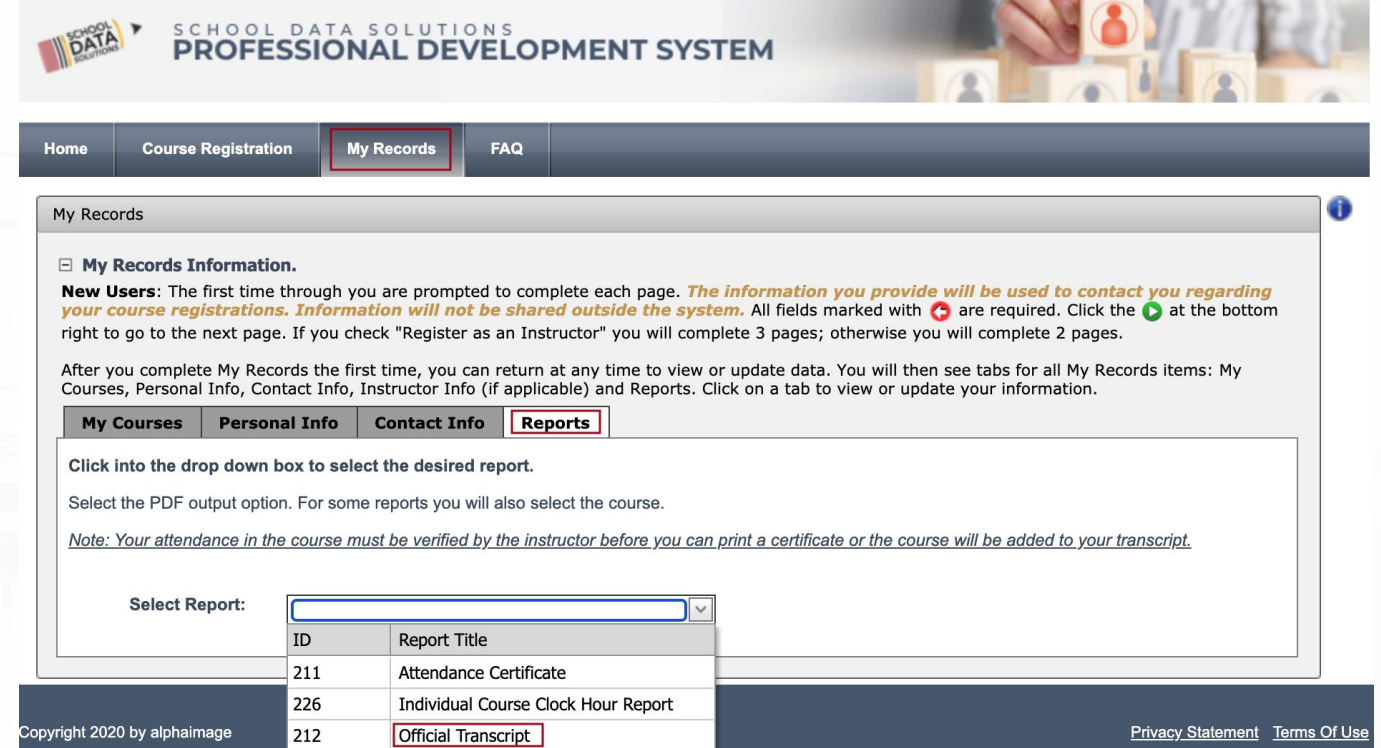

## ATTENDANCE VERIFICATION FOR CLOCK HOURS

#### **Before logging off the GoToMeeting, show you attended for clock hours**

- From the GoToMeeting, be sure your NAME and EMAIL address used for registration is reflected so we know you attended
- On your name, click the **down arrow**
- Click **Edit Your Name and Email…**
- Questions: [support@schooldata.net](mailto:support@schooldata.net)

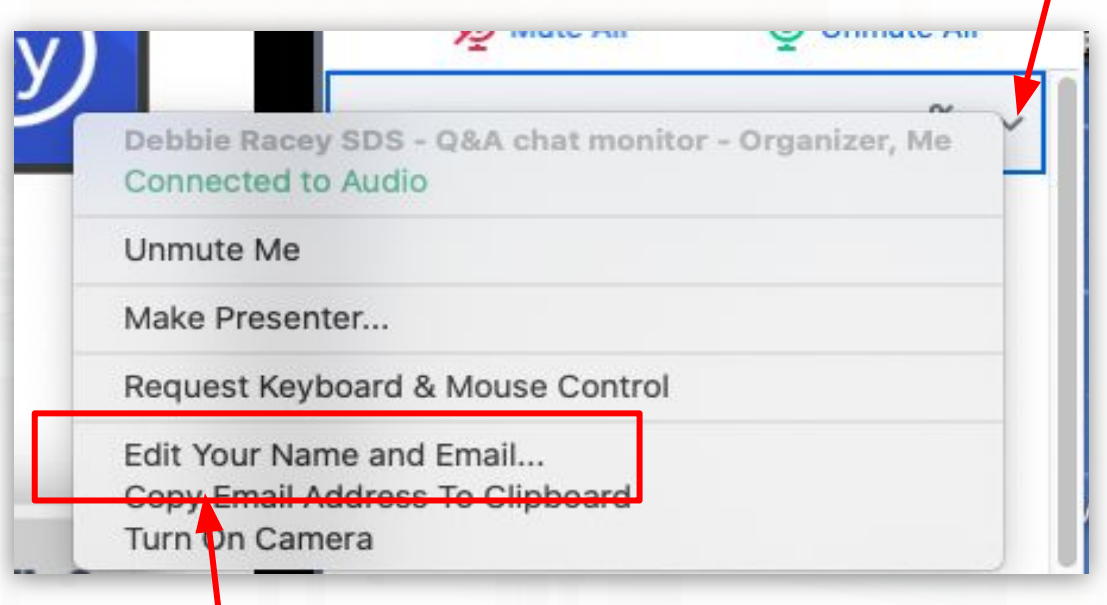

#### **SchoolData.net**

# System Level Updates

## Event Calendar

- Registrar can schedule events ○ Manage>Event Calendar
- Currently any user can view calendar & register
- Parents have ability to add student
- Further enhancements coming
- New Help Doc [here](https://support.schooldata.net/hc/en-us/articles/4405891561747-ALE-Application-Event-Calendar)

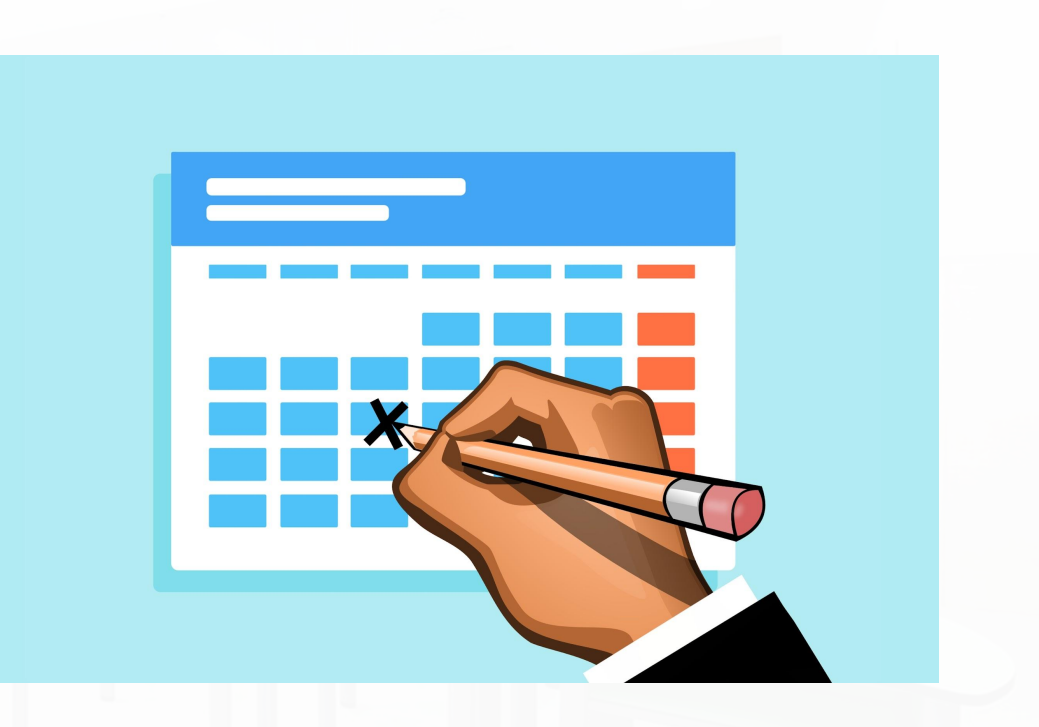

## Configurable Monthly Progress

- Data Admin Role>>Monthly Progress Settings
- Existing fields can be shown/hidden
- Future enhancements will include additional fields
- New Help Doc [here](https://support.schooldata.net/hc/en-us/articles/4405891581075-ALE-Application-Configuring-Monthly-Progress-)

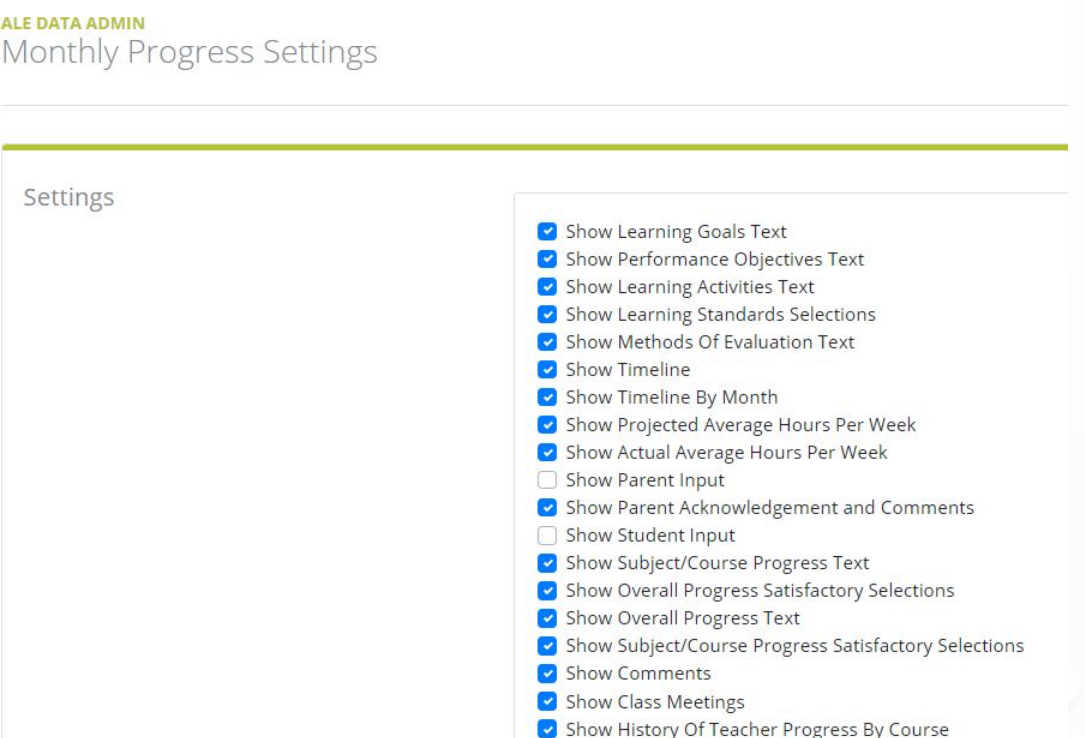

#### **SchoolData.net**

#### Re-enrolling or Dual Enrolled Students

- Previously, limit was one SLP per year, per student, per district
- Updated so that each student can have one active SLP at a time *per subdomain*
- To generate second SLP for a student after they have withdrawn, original SLP must be concluded

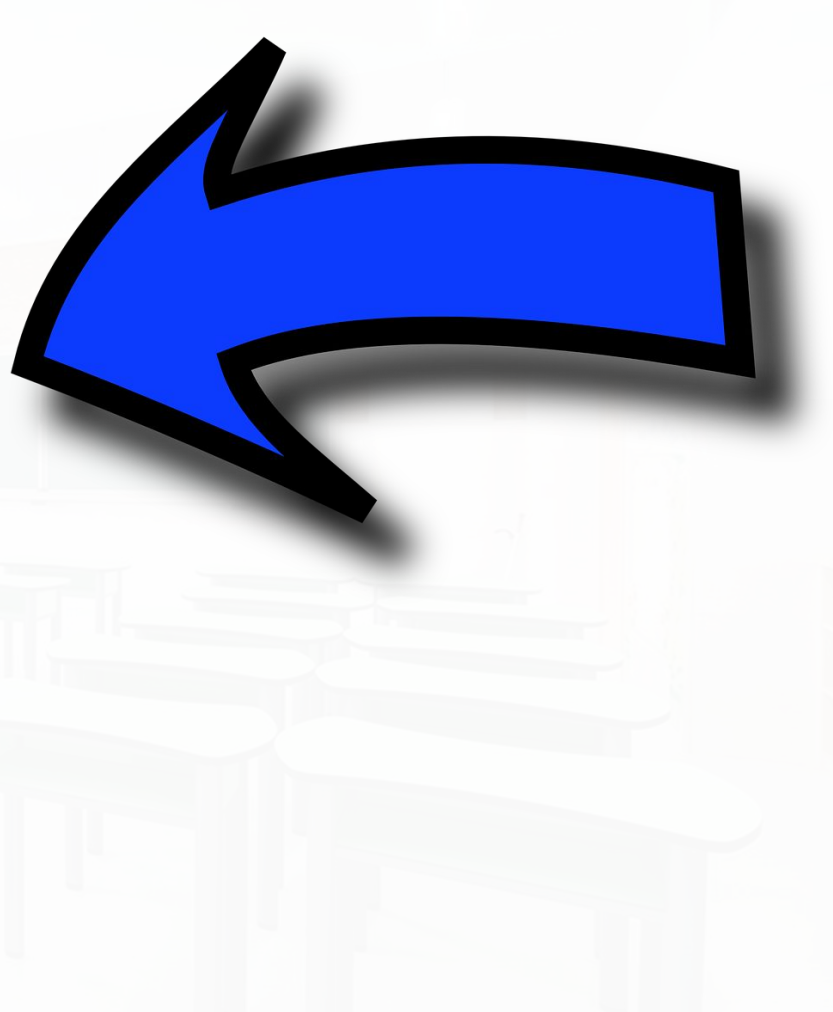

#### Monitor Intervention Plans

- New page for Program Manager and Secretary
- Intended to view any plans existing on a particular date
- Responsible/Supplemental Educator can click to view plan or print plan via row action

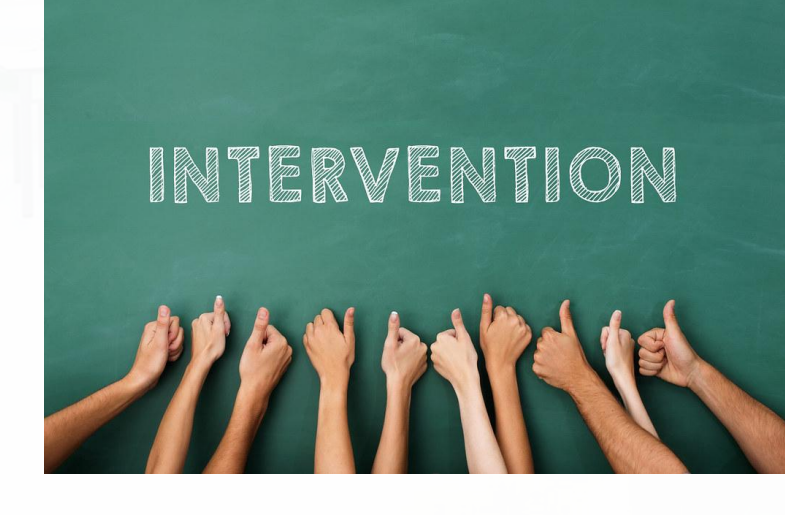

#### **SchoolData.net**

## For Certificated Teachers

#### Attendance Updates

- Configurable Attendance Designations per district
- "Notify Secretary" column removed for planner view districts
- Attendance Taking Completed Button
- All "Attendance Recorded" columns replaced with "Attendance Completed"

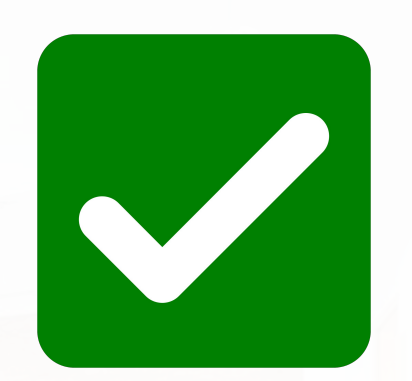

#### Mass Approving Student Learning Plans

- Via "My SLPs" page
- Use selected row actions and blue "Selected Actions" button
- PDF, date and logged in user captured
- Updated Help Doc [here](https://support.schooldata.net/hc/en-us/articles/4405883415443-ALE-Finalizing-and-Approving-a-Student-Learning-Plan)

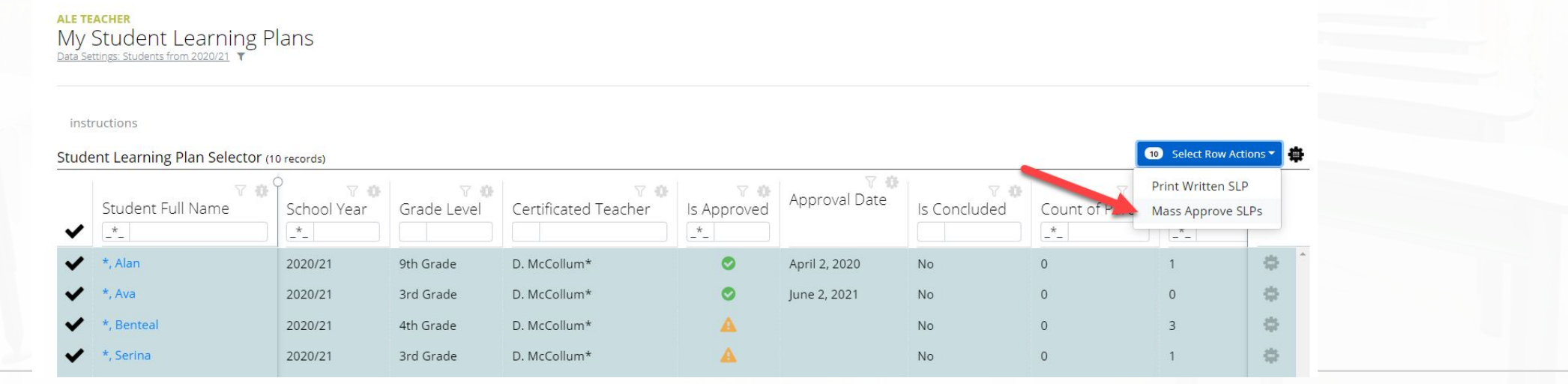

**SchoolData.net** 

#### New Cert Teacher Summary Page

- Tabs to surface all items user needs to take action on
	- Unapproved WSLPS
	- Weekly Contact Missing
	- Monthly Progress incomplete
	- Class Attendance

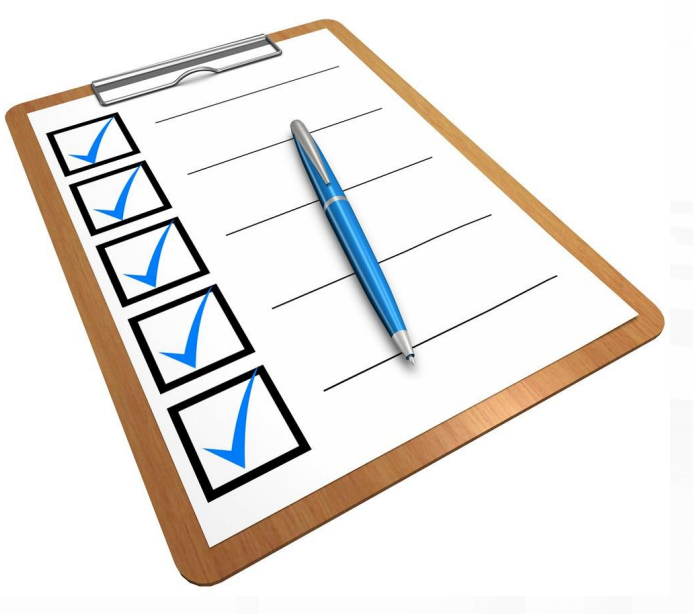

## Reminders & Coming Soon

#### Reminder: New State Course Codes List

- List of active state course codes updated for 2021/22
	- WA006 retired
	- All "N" Course Codes
		- $\blacksquare$  01037N  $\blacksquare$  01037

#### https://www.k12.wa.us/data-reporting/reporting/cedars

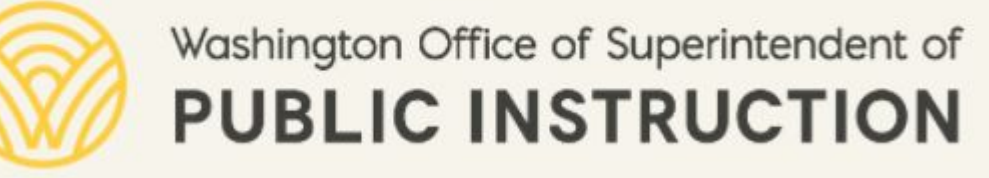

**SchoolData.net** 

## Truancy Tools

- [https://www.k12.wa.us/sites/default/files/public/students](https://www.k12.wa.us/sites/default/files/public/studentsupport/pubdocs/Guide%20to%20Offering%20Alternative%20Learning%20Experiences%20Final_2021-22.pdf) [upport/pubdocs/Guide%20to%20Offering%20Alternative](https://www.k12.wa.us/sites/default/files/public/studentsupport/pubdocs/Guide%20to%20Offering%20Alternative%20Learning%20Experiences%20Final_2021-22.pdf) [%20Learning%20Experiences%20Final\\_2021-22.pdf](https://www.k12.wa.us/sites/default/files/public/studentsupport/pubdocs/Guide%20to%20Offering%20Alternative%20Learning%20Experiences%20Final_2021-22.pdf)
- Recording missed contact with valid justification
- Days since last contact
	- Based on school year start/end date
	- And, excluded days

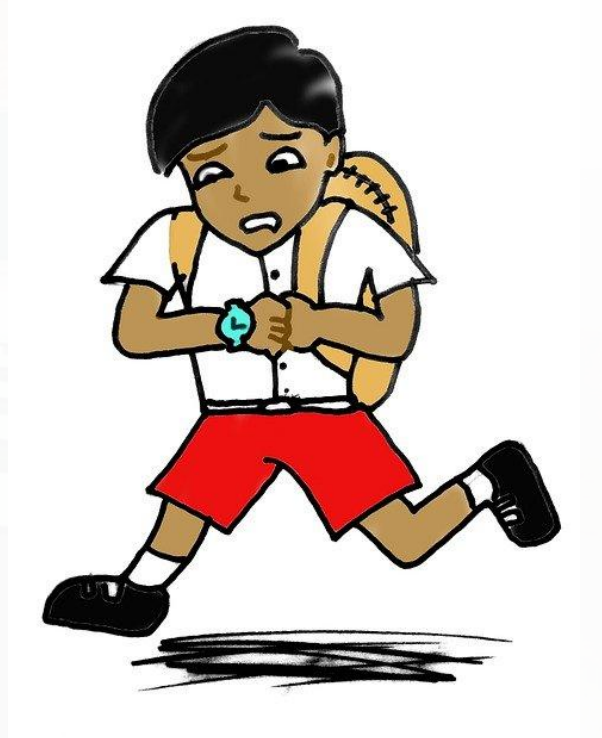

## FTE & Enrollment Reporting

- **New Reports:** 
	- FTE Reconciliation Report
	- Enrollment Summary by District
	- Student Enrollment Details Download
- Webinar Friday, August 27 at 9:00 am

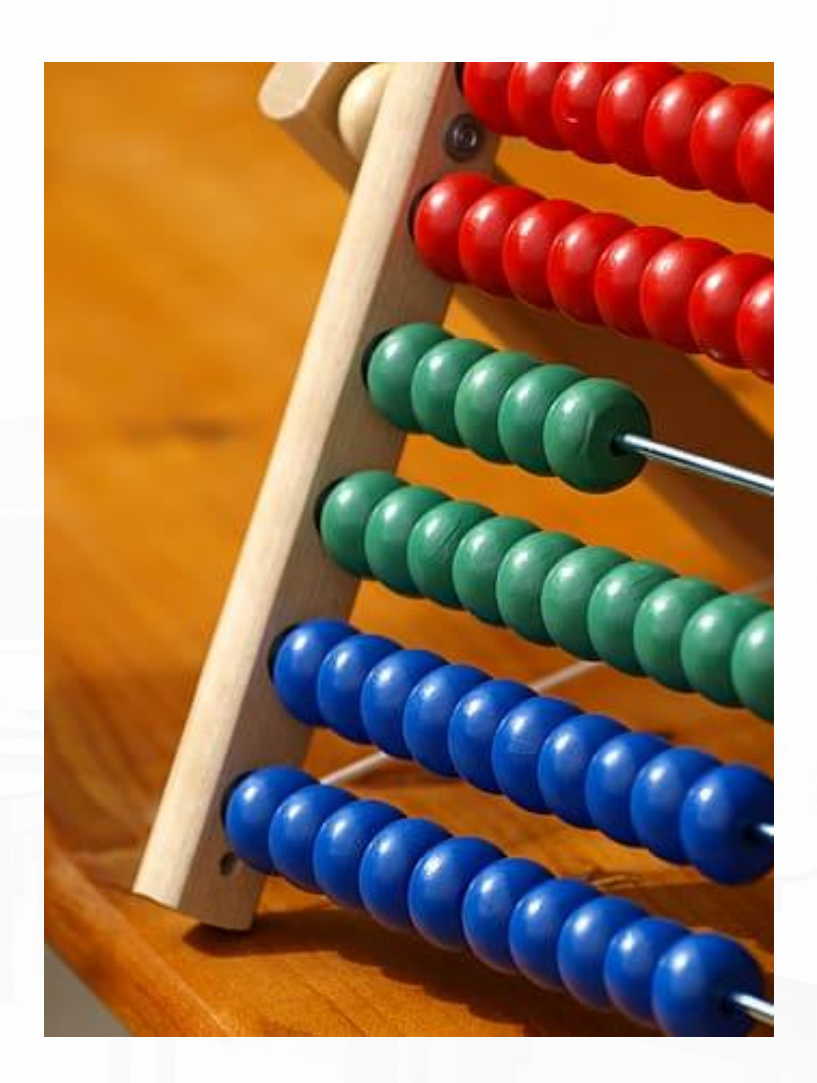

#### **SchoolData.net**

# Help & Support

#### Help Documents and Training Videos

#### **https://support.schooldata.net/hc/en-us**

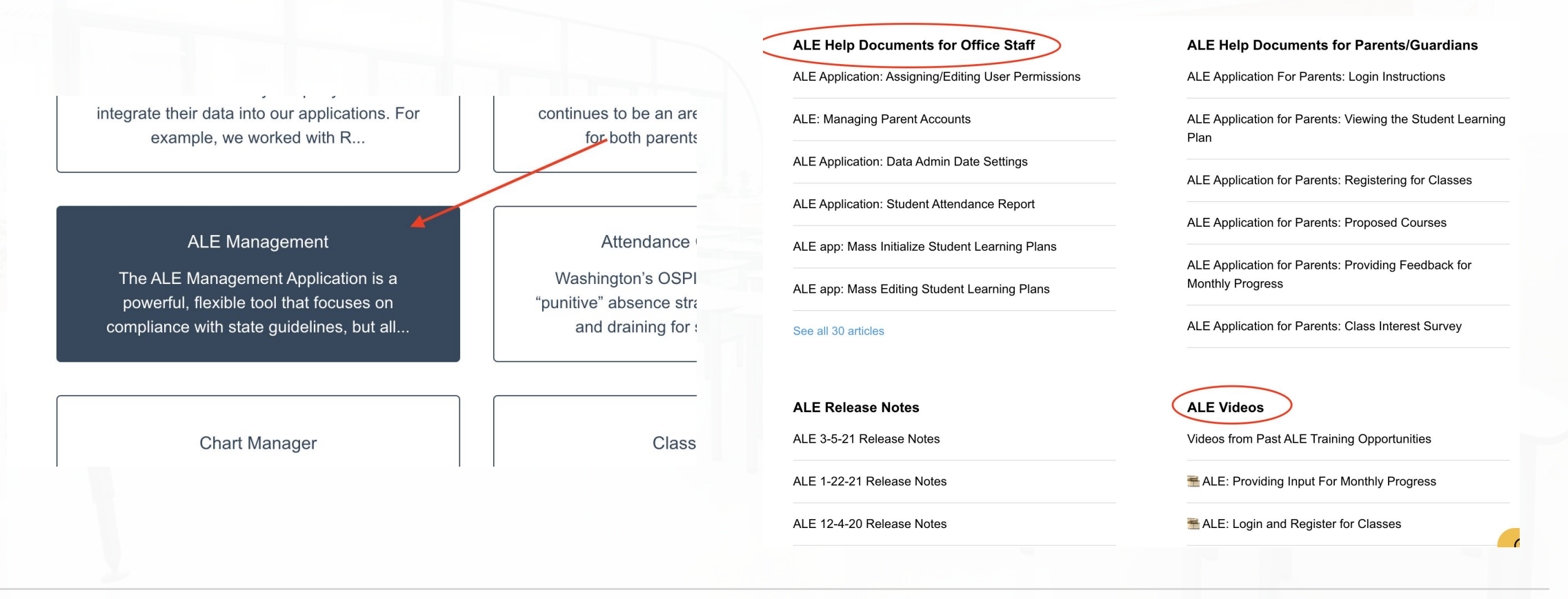

#### **SchoolData.net**

#### HELP DESK

● Access via the "?" in the application

● Email [support@schooldata.net](mailto:support@schooldata.net)

● Call (509) 688-9536

**SchoolData.net** 

# THANK YOU

**PRESENTED BY:** SchoolData.net

### Questions?

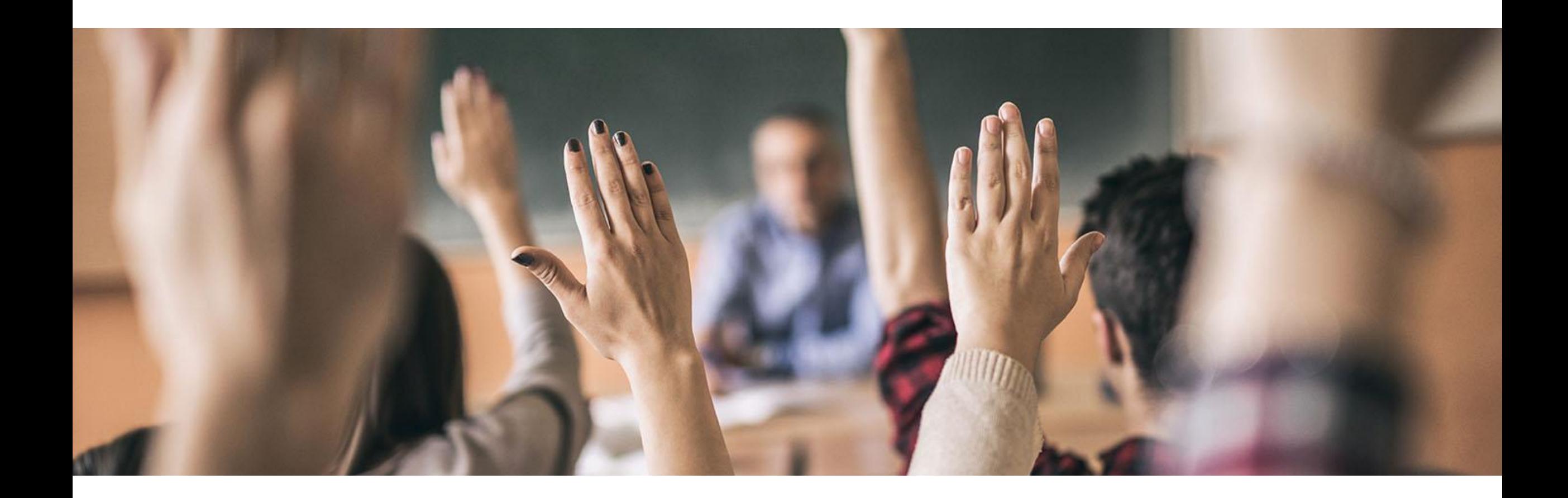

#### **SchoolData.net**